# **SOLUÇÕES LIVRES PARA RECONSTRUÇÃO TRIDIMENSIONAL A PARTIR DE IMAGENS DE CÂMERAS DE PEQUENO FORMATO NO ENSINO DE FOTOGRAMETRIA DIGITAL**

### JOÃO ALBERTO BATISTA DE CARVALHO

DANIEL CARNEIRO DA SILVA

Diretoria do Serviço Geográfico - DSG Universidade Federal de Pernambuco - UFPE Centro de Tecnologia e Geociências - CTG Departamento de Engenharia Cartográfica, Recife, PE jalbertobcarvalho@mail.com, danielcs@ufpe.br

**RESUMO**– Diversas instituições de ensino de Engenharia Cartográfica e de Agrimensura, bem como cursos de Geoprocessamento apresentam dificuldades para acompanharem o desenvolvimento tecnológico e adquirirem os equipamentos e softwares necessários para os novos métodos de aquisição de dados, como o mapeamento a partir de imagens obtidas de drones. O ensino dessa tecnologia, embora seja similar à Fotogrametria, envolve diferenças significativas nos softwares de processamento, que são altamente automatizados e adequados para imagens digitais de pequeno formato obtidas de drones ou outro veículo aéreo ou terrestre. Este artigo apresenta o fluxo de trabalho utilizando software livre *VisualSFM* no processamento de um conjunto de fotografias aéreas digitais de pequeno formato, bem como realiza uma comparação de acurácia de um conjunto de pontos com uma solução comercial, de forma a demonstrar a potencialidade para o ensino.

**ABSTRACT**– Several educational institutions of Cartographic Engineering and Land Surveying and GIS courses present difficulties for technological development and acquiring the equipment and software required for the new methods of data acquisition, such as the mapping from obtained from drones images. The teaching of this technology, although it is similar to Photogrammetry involves significant differences in the processing software, which are highly automated and suitable for digital images obtained from small format drones, or other air or ground vehicle. This paper presents the workflow using free *VisualSFM* software processing of a set of digital aerial photographs of small format, and performs a comparison of the accuracy of a set of points with a commercial solution, in order to demonstrate the potential for teaching

# **1. INTRODUÇÃO**

Visão Computacional corresponde à descrição do mundo através de uma ou mais imagens (SZELISKI, 2010) e que utiliza um conjunto de técnicas matemáticas e computacionais para reconstruir o ambiente tridimensional, seja este um objeto ou uma paisagem. Segundo Furukawa e Hernádez (2013), o problema da reconstrução tridimensional é um problema que ocupa pesquisadores por mais de trinta anos. Durante muito tempo estas técnicas eram somente usadas em laboratórios. Contudo com seu amadurecimento, esta hoje se encontra amplamente utilizada. Szeliski (2010) relaciona diversas aplicações da visão computacional, destacando-se o uso para a construção de modelos tridimensional utilizando imagens aéreas. Todavia nada impede seu uso para a construção de modelos tridimensionais usando imagens terrestres. Em comparação com a Fotogrametria, conforme Barazzetti, Remondino e Scaioni (2009), pode se destacar como principais diferenças:

- Na Visão Computacional os parâmetros de orientação interior não são fornecidos e podem ser estimados diretamente pelas imagens;
- Os sensores utilizados na Visão Computacional são de baixa resolução, quando comparados com o da Fotogrametria que possuem maior resolução espacial e radiométrica;
- Na Visão Computacional são utilizados métodos projetivos para reconstrução tridimensional, automatizados, com alguns procedimentos que não necessitam de aproximações iniciais. A Fotogrametria baseia-se como

modelo matemático para a orientação a equação da colinearidade, que possui mais estabilidade que os métodos projetivos.

 O objetivo principal na Fotogrametria é garantir acurácia dos resultados, enquanto que a Visão Computacional a acurácia é raramente verificada e os resultados são utilizados principalmente para objetivos de visualização.

Vários algoritmos são utilizados durante o processo de reconstrução tridimensional, como por exemplo:

- Algoritmos para a detecção de pontos automático em várias imagens como o *Scale Invariant Feature Transform* (SIFT), proposto por Lowe em 1999;
- Algoritmos de Structure from Motion (SfM), que tem como objetivo estimar a posição das câmeras e a geometria tridimensional (SZELISKI, 2010);
- Algoritmos de *Multiple View Stereo* (MVS). Estes necessitam que cada imagem tenha um modelo de câmera totalmente descrito pela projeção de um ponto 3D da superfície terrestre sobre o pixel 2D em uma imagem particular (FURUKAWA; HERNÁNDEZ, 2013).

Este artigo tem como objetivo apresentar o uso do software livre de Visão Computacional para o processamento de imagens de pequeno formato, visando principalmente o uso acadêmico.

## **2. SOFTWARES LIVRES PARA PROCESSAMENTO DE CÂMERAS DE PEQUENO FORMATO**

Existem no mercado diversos softwares para aplicações a partir de imagens obtidas com drones ou câmeras digitais de pequeno formato, como o *Pix4Dmapper* da Pix4D, *Phosotcan* da *Agisoft* e *APS* da *Menci*. Em termos de solução livre também já estão disponíveis softwares como o *VisualSFM*, *Python Photogrammetry Toolbox* e *Open Drone Map*. É evidente que esses softwares não dispõem de todos os recursos de melhora de desempenho, mas são capazes de processar poucas imagens, suficientes para os fins de ensino e aprendizagem. O *VisualSFM* e a *Python Photogrammetry Toolbox* são softwares que possuem interface gráfica, o que facilita a interação do usuário, e permitem somente a construção da nuvem de pontos, diferentemente do *Open Drone Map* que permite além da construção da nuvem de pontos, a geração do Modelo Digital de Superfície e a Ortoimagem. Contudo este não possui interface gráfica.

Para este artigo foi escolhido o software *VisualSFM* para ser comparada a solução comercial *Photoscan*. Este se encontra disponível em [http://ccwu.me/vsfm/.](http://ccwu.me/vsfm/) Será apresentado o fluxo de trabalho utilizado pelo software e também será feito um comparativo entre as nuvens de pontos gerados por ambos os softwares.

## **2.1 Fluxo de Trabalho**

Foi utilizado um conjunto de imagens obtidas a partir de uma câmera Canon EOS Rebel T5 não métrica embarcada em aeronave monomotora obtidas sobre a cidade de Olinda-PE, em duas faixas cruzadas.

O fluxo de trabalho do *VisualSFM* é detalhado em Teeravech (2013) sendo apresentado na figura 1. Inicialmente as imagens são carregadas ao sistema (figura 2); no segundo passo é utilizado o algoritmo SIFT para realizar a busca de pontos homólogos para cada par de imagens (figura 3); próximo passo é a construção da nuvem de pontos esparsa (figura 4); em seguida é realizada a densificação desta nuvem, gerando a nuvem de pontos densa (figura 5); e por último é realizada o georreferenciamento da nuvem de pontos, usando para isto pontos medidos no terreno (figura 6).

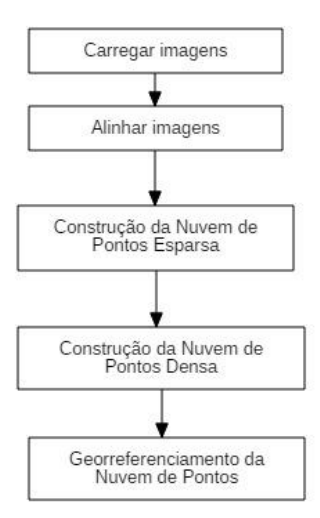

Figura **1**: Fluxo de trabalho no *VisualSFM*.

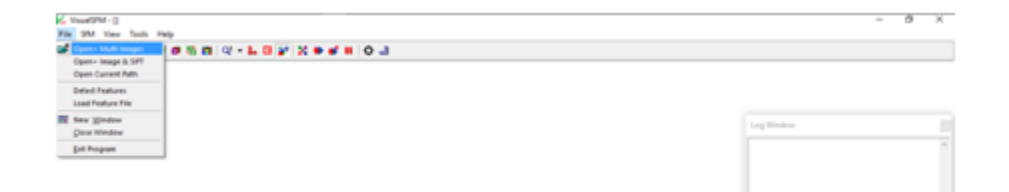

Figura 2: Carregar imagens no software.

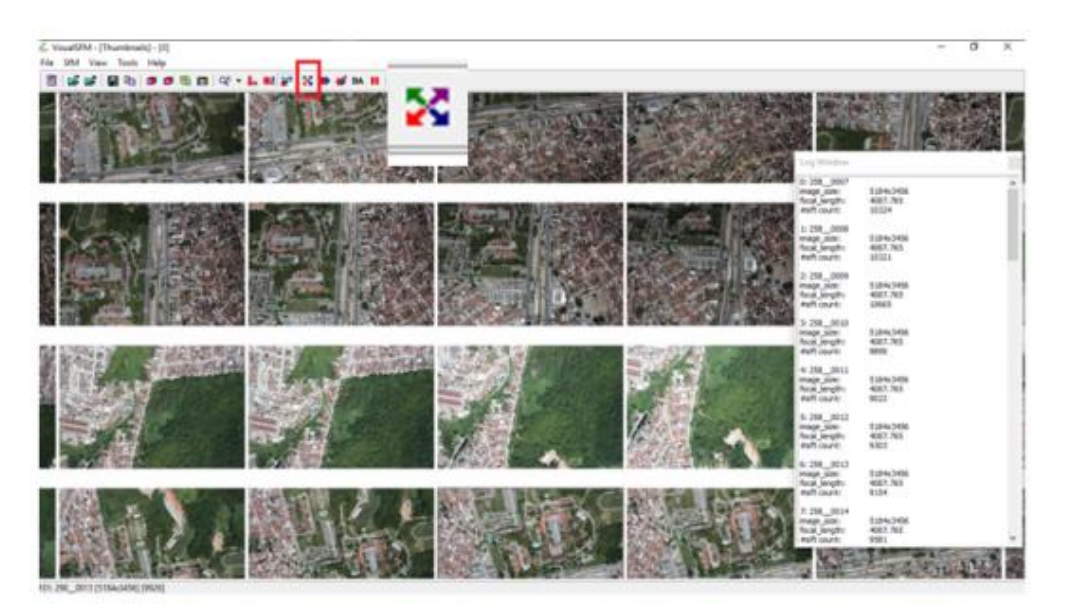

Figura 3: Obtenção dos Pontos Homólogos usando o SIFT.

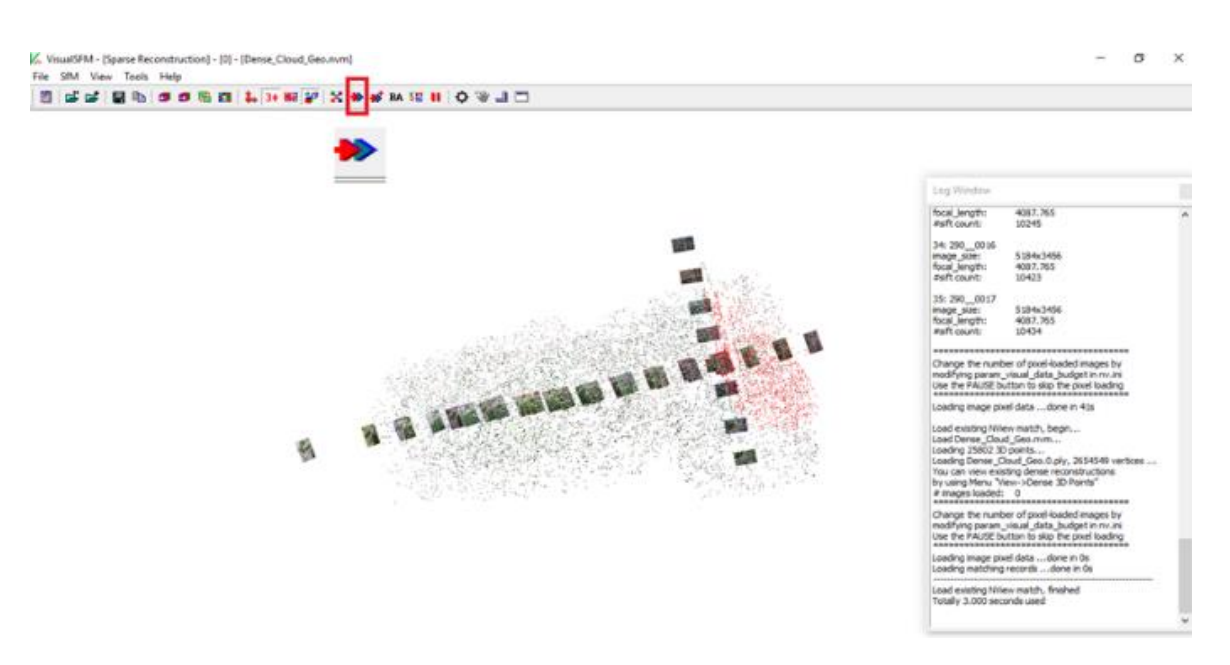

Figura 4: Geração da Nuvem de Pontos Esparsa.

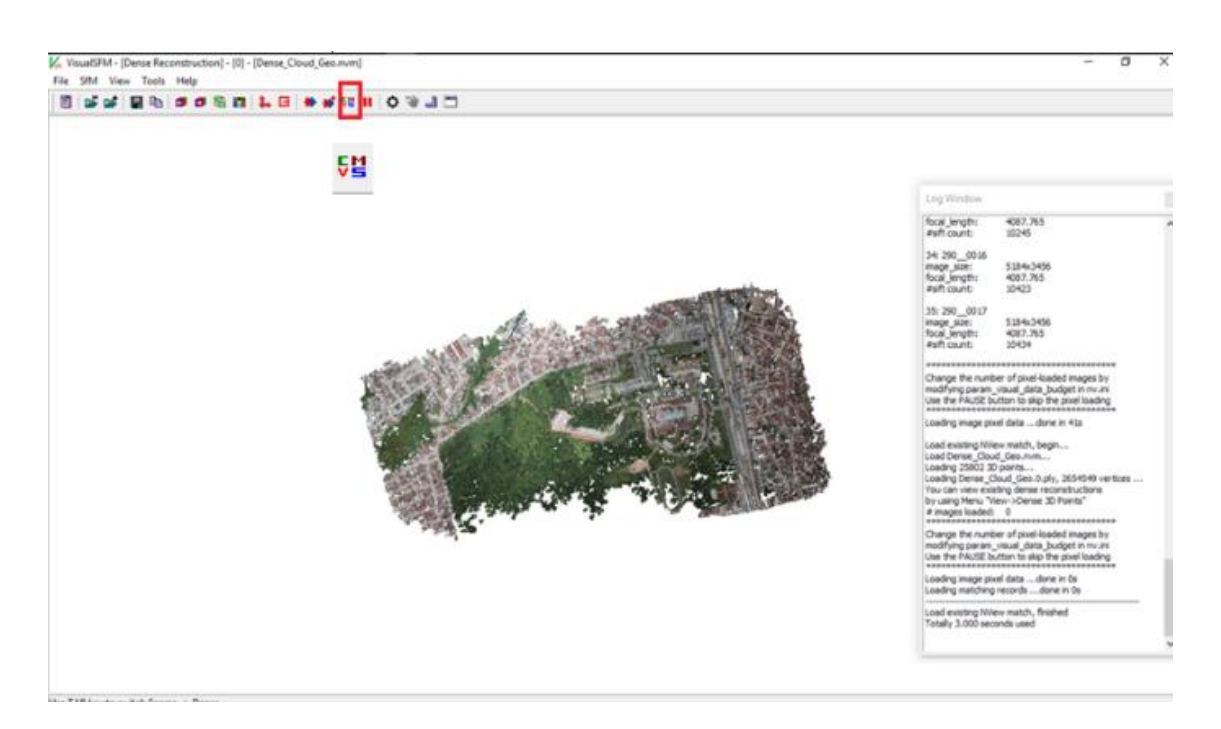

Figura 5: Geração da Nuvem de Pontos Densa.

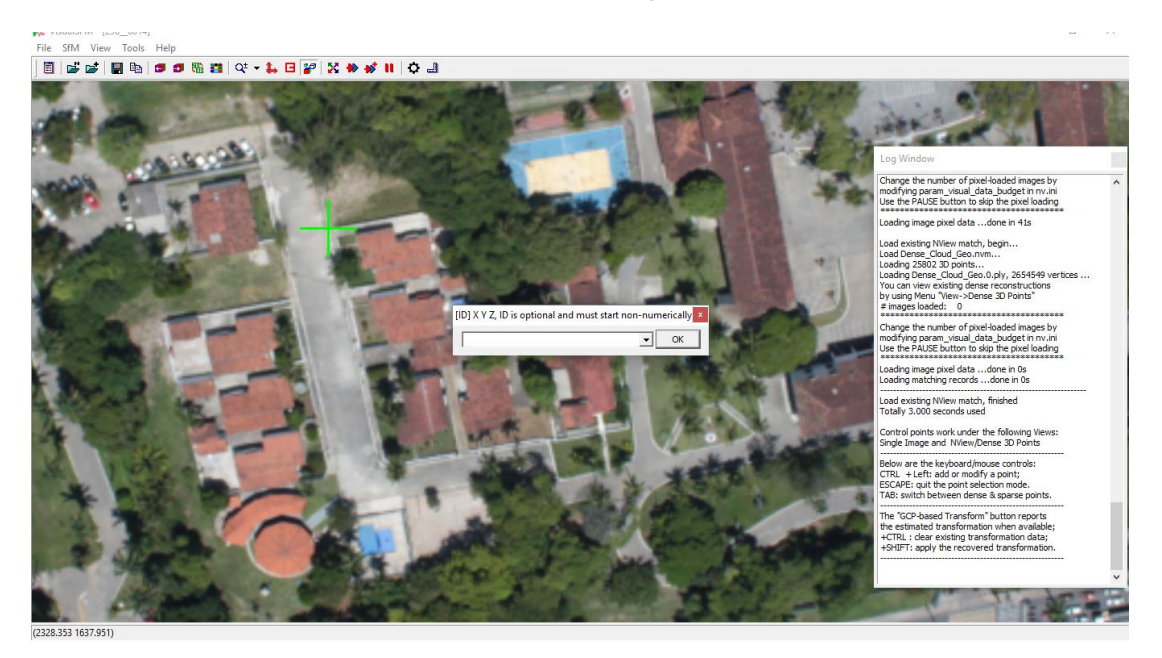

Figura 6: Georreferenciamento da Nuvem de Pontos.

O *VisualSFM* gera até a nuvem de pontos, portanto para obter um MDS e MDT é necessário usar outros softwares livres como o *QuantumGIS* (http://www.qgis.org/) e *GVSIG* (http://www.gvsig.com/).

#### **2.1 Comparação com o** *Photoscan*

Para mostrar o potencial do *VisualSFM* o mesmo conjunto de imagens foi processado na solução comercial: *Photoscan* da *Agisoft* e de ambos resultados foram comparadas coordenadas de pontos também medidos em campo.

Os dados necessários de campo foram obtidos com receptores *Global Navigation Sattelite System* (GNSS) em pontos foto identificáveis e inseridos manualmente pelo usuário no software. O software ainda permite ao usuário inserir as coordenadas da câmera a partir de um arquivo de texto. Para avaliar a qualidade da nuvem de pontos foram gerados dois Modelos Digitais de Superfície (MDS), utilizando uma grade irregular, com espaçamento de 1m. Para a construção destes Modelos Digitais foi utilizado o software *QuantumGIS*. Os modelos digitais gerados, bem como as nuvens de pontos podem ser visualizados na figura 7.

Foram realizados dois tipos de análise nos resultados encontrados. Primeiramente foi verificado o nível de acurácia do MDS com o terreno. Para isto foi realizada a comparação de pontos medidos no terreno com os mesmos medidos nos modelos digitais. Como medida estatística de acurácia foi utilizada a Raiz do Erro Médio Quadrático (REMQ), visto que este é a medida estatística adequada para se medir acurácia (MONICO et al; 2009).

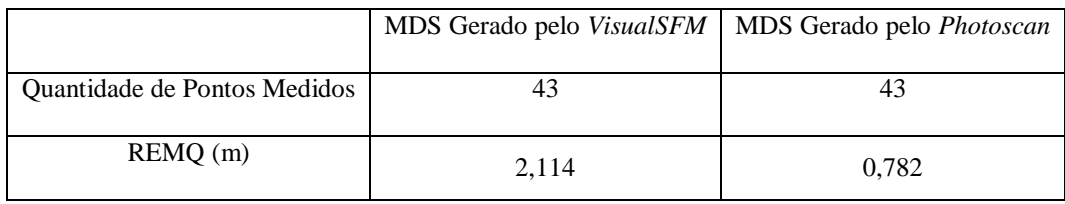

Tabela 1: Comparação entre os modelos digitais gerados pelos dois softwares.

O segundo experimento tem o objetivo de avaliar de forma simples a semelhança entre os dois MDS. Assim foram coletados pontos nos dois modelos digitais e comparados os seus valores altimétricos por meio do coeficiente de correlação, cujo valor encontrado de 0,94, o que confirma que existe um alto grau de correlação entre os MDS, ou seja, o MDS obtido com o software livre é muito semelhante ao obtido com a solução comercial paga.

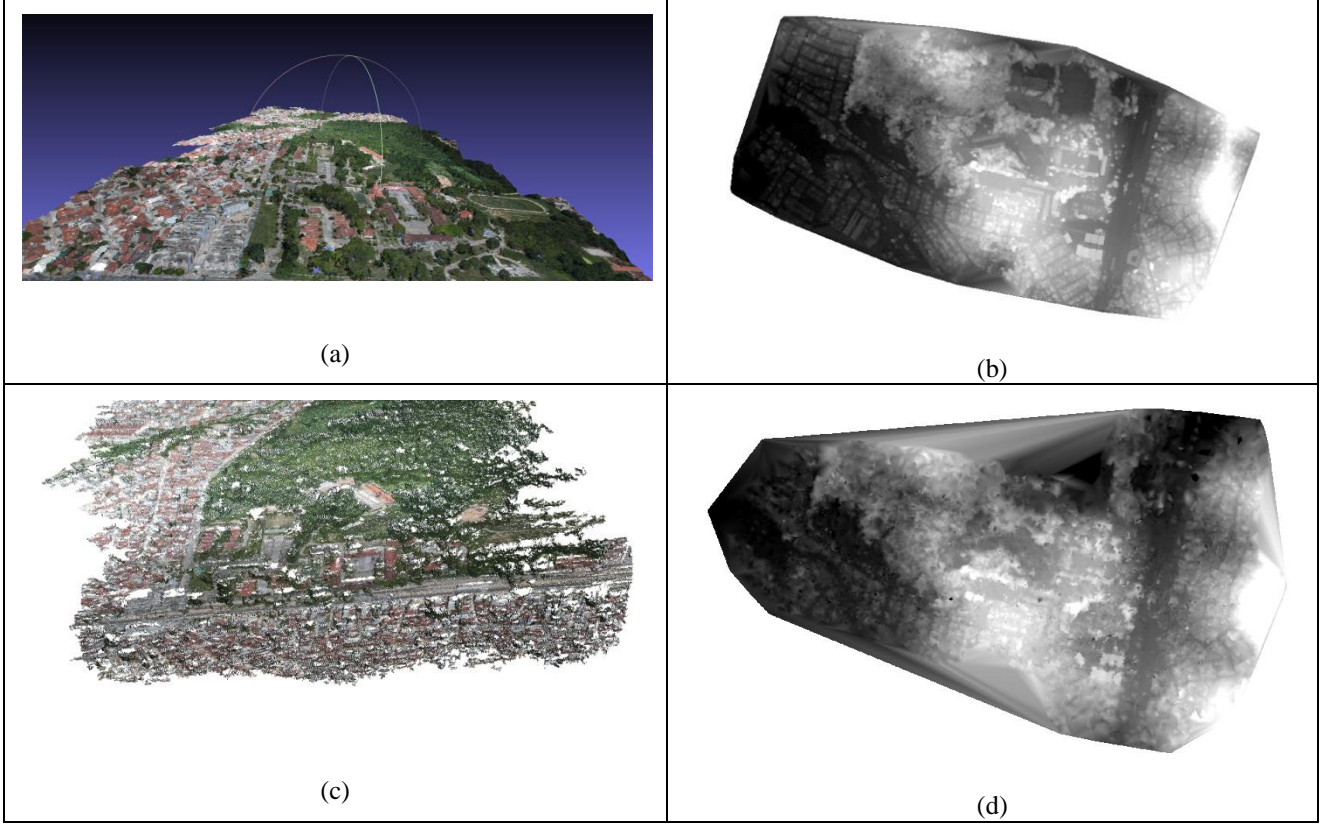

Figura 7: Resultado da construção da nuvem de pontos. Em (a) nuvem de pontos gerado pelo *Photoscan* e (b) o MDS. Em (c) a nuvem de pontos gerada pelo *VisualSFM* e (d) o MDS.

A análise dos REMQ da tabela 1 mostra que a acurácia da nuvem gerada pelo *Photoscan* tem melhores resultados quando comparado ao resultado do *VisualSFM*. Esta perda de acurácia pode ser devido ao fato do *VisualSFM* gerar uma nuvem com menor quantidade de detalhes, ou seja, com pontos mais distanciados entre o si o que gera um modelo digital com maiores erros de interpolação.

## **5. CONCLUSÃO**

O *VisualSFM* apresenta-se como uma alternativa para uso acadêmico, devido este conseguir gerar nuvem de pontos com certa simplicidade e também por ser uma alternativa gratuita. A sua utilização possibilitará ao aluno uma melhor compreensão sobre os novos métodos para processamento e reconstrução tridimensional a partir de imagens. Quando comparado aos softwares proprietários, como é o caso do *Photoscan*, este mostrou um resultado pior em termos de acurácia. Todavia a sua perda em acurácia não é suficiente para abandonar o uso do software, principalmente pelas vantagens apresentadas anteriormente. Em termos de correlação entre os modelos, percebe-se pela análise do coeficiente uma correlação entre os dados, o que implica que ambos os modelos demonstram semelhança na representação das coordenadas altimétricas.

# **REFERÊNCIAS**

BARAZZETTI, Luigi; REMONDINO, Fabio; SCAIONI, Marco. Combined use of Photogrammetric and Computer Vision techniques for fully automated and accurate 3D modeling of terrestrial objects. In: THE INTERNATIONAL SOCIETY FOR OPTICAL ENGINEERING, 2009, San Diego. **Proceedings...** . San Diego: SPIE, 2009. v. 7447.

FURUKAWA, Yasutaka; HERNÁNDEZ, Carlos. **Multi-View Stereo: A Tutorial**. [s. l.]: Now Publishers Inc., 2013.

LOWE, David G.. **Object recognition from local scale-invariant features**. In: INTERNATIONAL CONFERENCE ON COMPUTER VISION, 7., 1999, Kerkyra. Proceedings... . Kerkyra: ICCV, 1999. p. 1150 - 1157.

MONICO, J. F. G. et al. **Acurácia e Precisão: Revendo os Conceitos de Forma Acurada**. Boletim de Ciências Geodésicas, 2009.

SZELISKI, Richard. **Computer Vision: Algorithms and Applications.** [s. l.]: Springer, 2010.

TEERAVECH, Kumpee. **AN INTRODUCTION TO 3D RECONSTRUCTION using VisualSFM and PMVS2/CMVS.** 2013. Disponível em: <http://www.rsgis.ait.ac.th/~honda/textbooks/advrs/Kumpee\_IntroVisualSFM.pdf>. Acesso em: 20 jul. 2016.